## **Digiplay <https://ladigitale.dev/digiplay/#/>**

**Digiplay fait partie des outils « [La Digitale](https://ladigitale.dev/) »**

- **1. Visionner en classe et partager sur Internet une vidéo YouTube sans publicité.**
- **2. Possibilité de l'int[égrer dans l](#page-2-0)'ENT.**
- **1. Visionner en classe et partager sur Internet une vidéo YouTube sans publicité**

Coller le lien de la page youtube

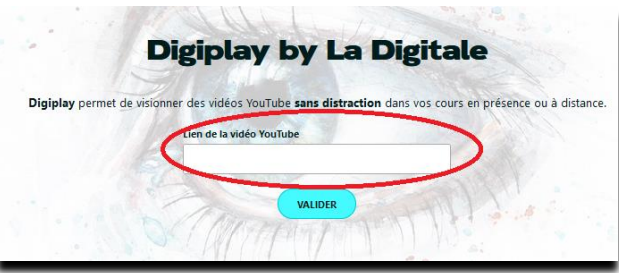

On peut changer le titre, mettre une description, choisir à quel moment vous souhaitez faire commencer la lecture de la vidéo et l'arrêter.

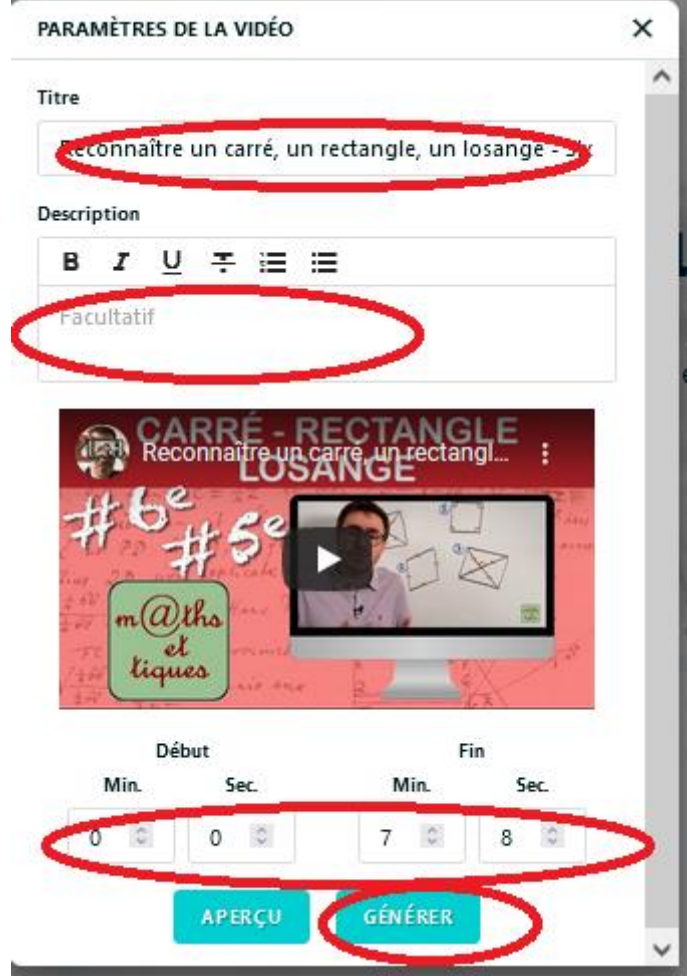

Quand vous appuyez sur « Générer » , vous pouvez ensuite partager la vidéo .

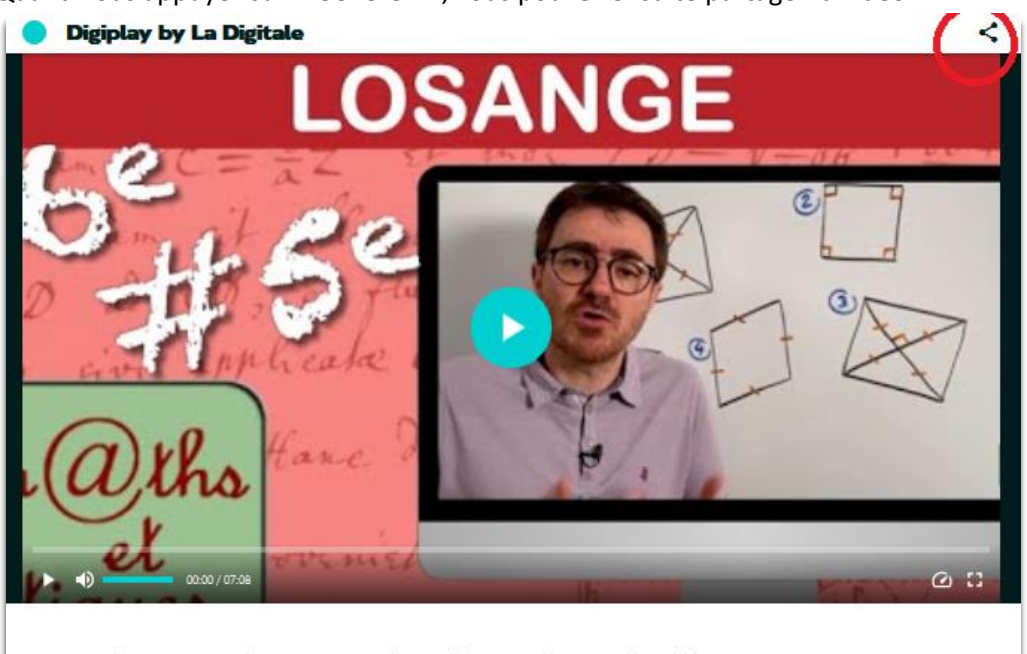

Reconnaître un carré, un rectangle, un losangeème - Cinquième

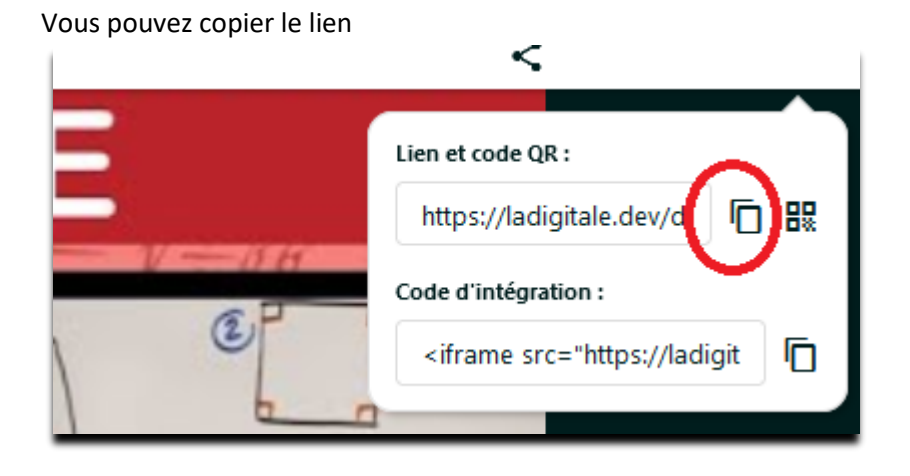

Vous pouvez créer un qrcode contenant le lien de la vidéo

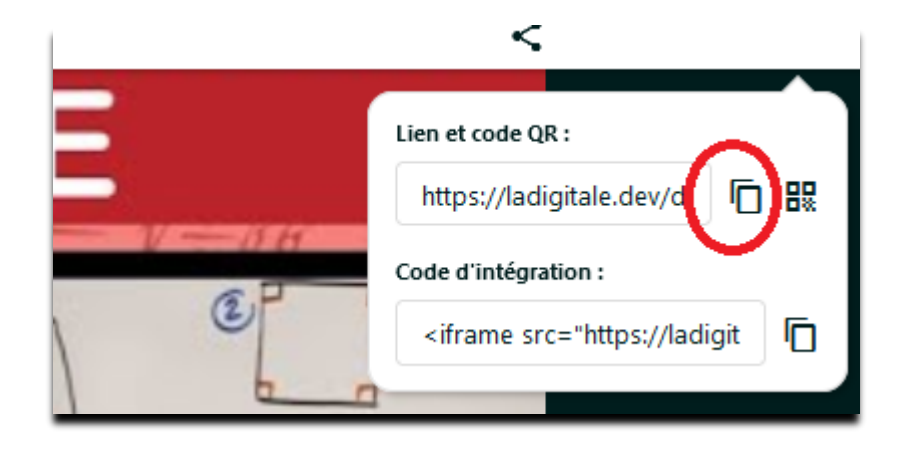

## <span id="page-2-0"></span>**2. Possibilité de l'intégrer dans l'ENT.**

Vous pouvez copier le script à intégrer dans le source de l'éditeur de textes de l'ENT ( cahier de textes , message , article , …)

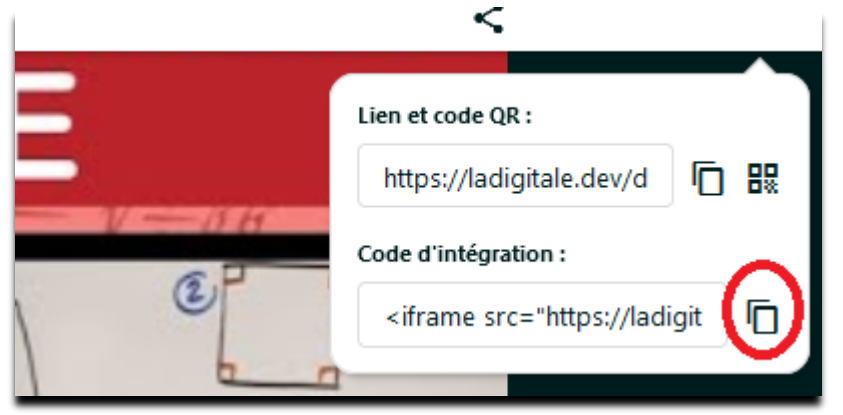

Malheureusement le bouton « Incorporer un média » ne fonction pas avec « La Digitale »

Il faut copier le script ( voir image au-dessus)

Cliquer sur le bouton « source »

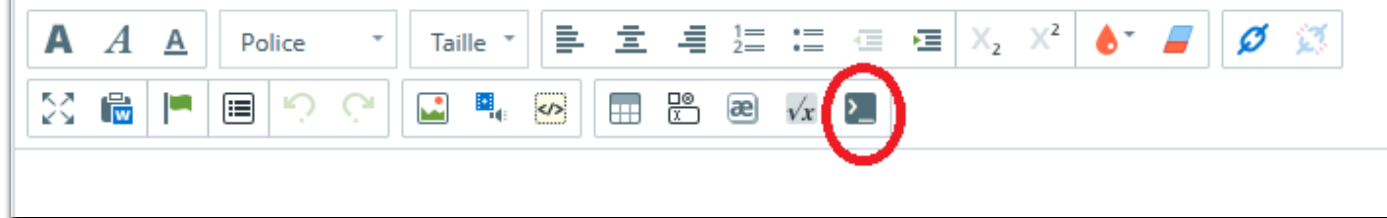

Coller le script

 $\mathbb{R}$ 

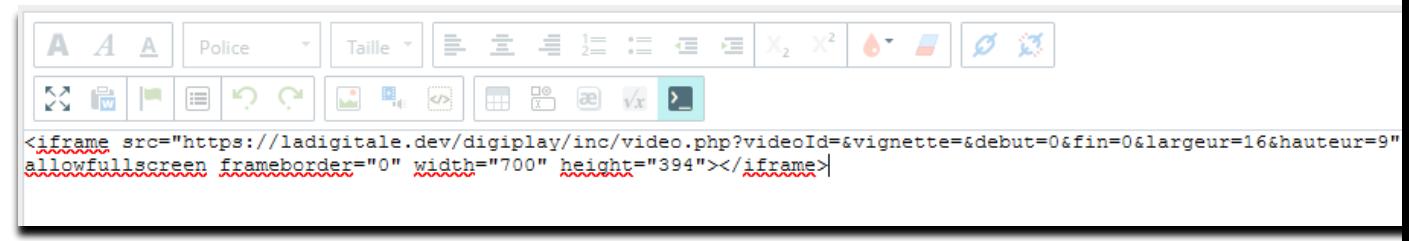

puis cliquer à nouveau sur le bouton « source ».

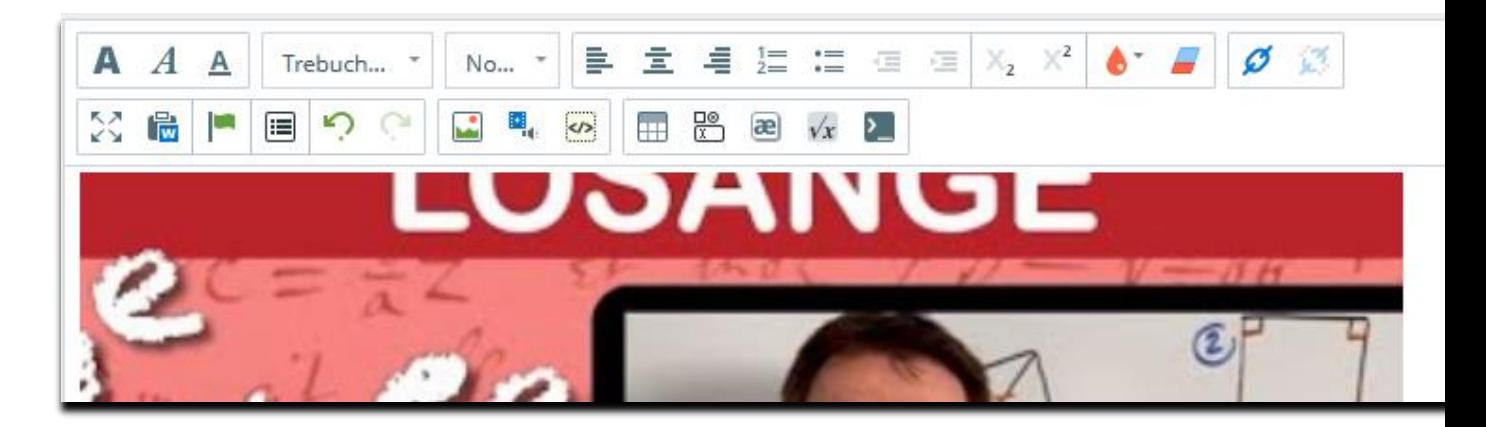